Si vous avez communiqué votre numéro de téléphone portable au lycée, vous pouvez très facilement créer vousmême votre compte EduConnect.

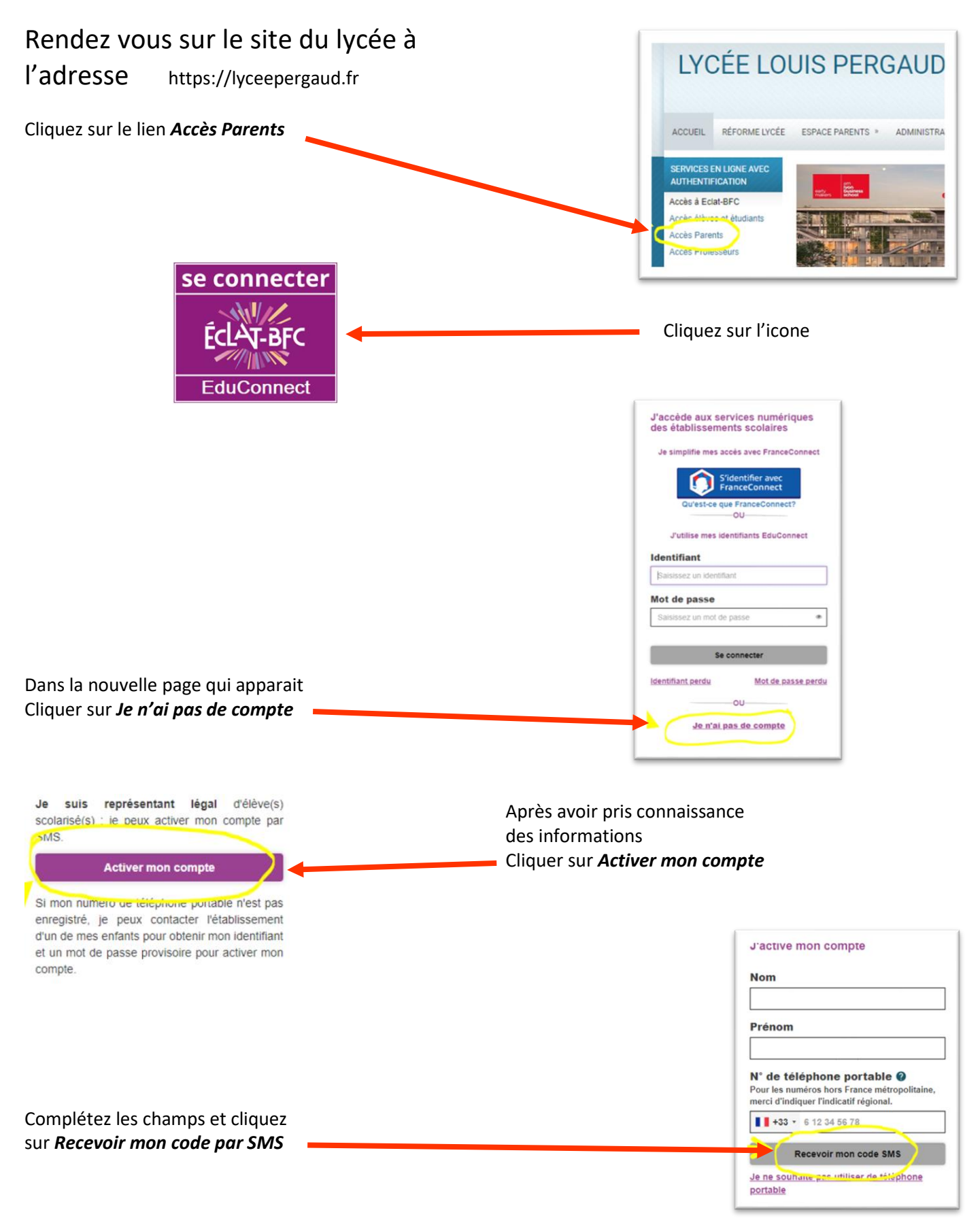

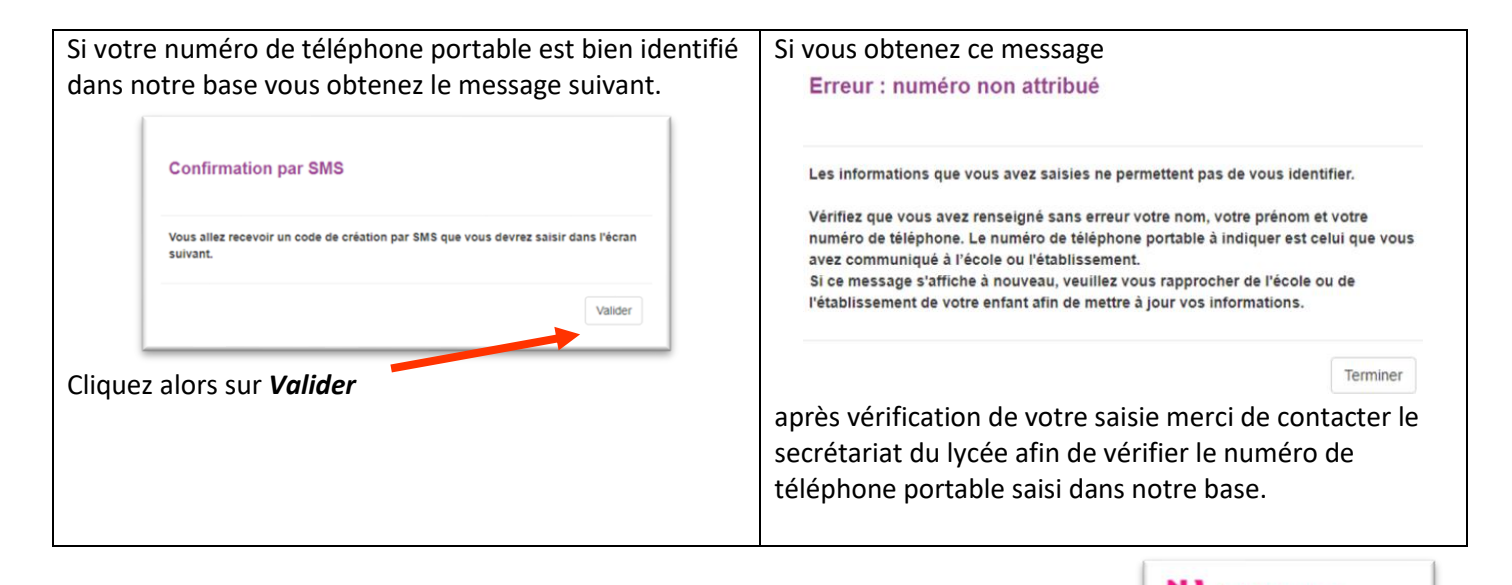

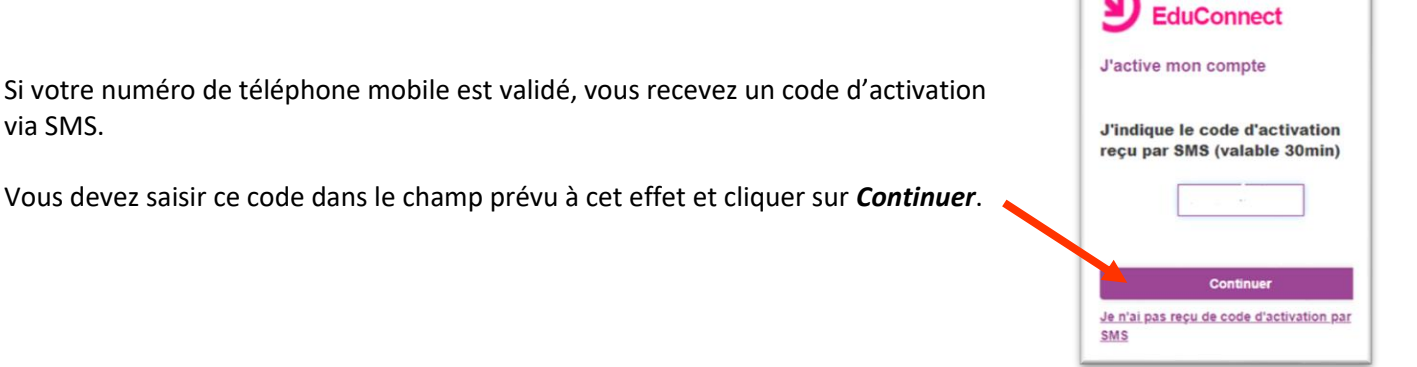

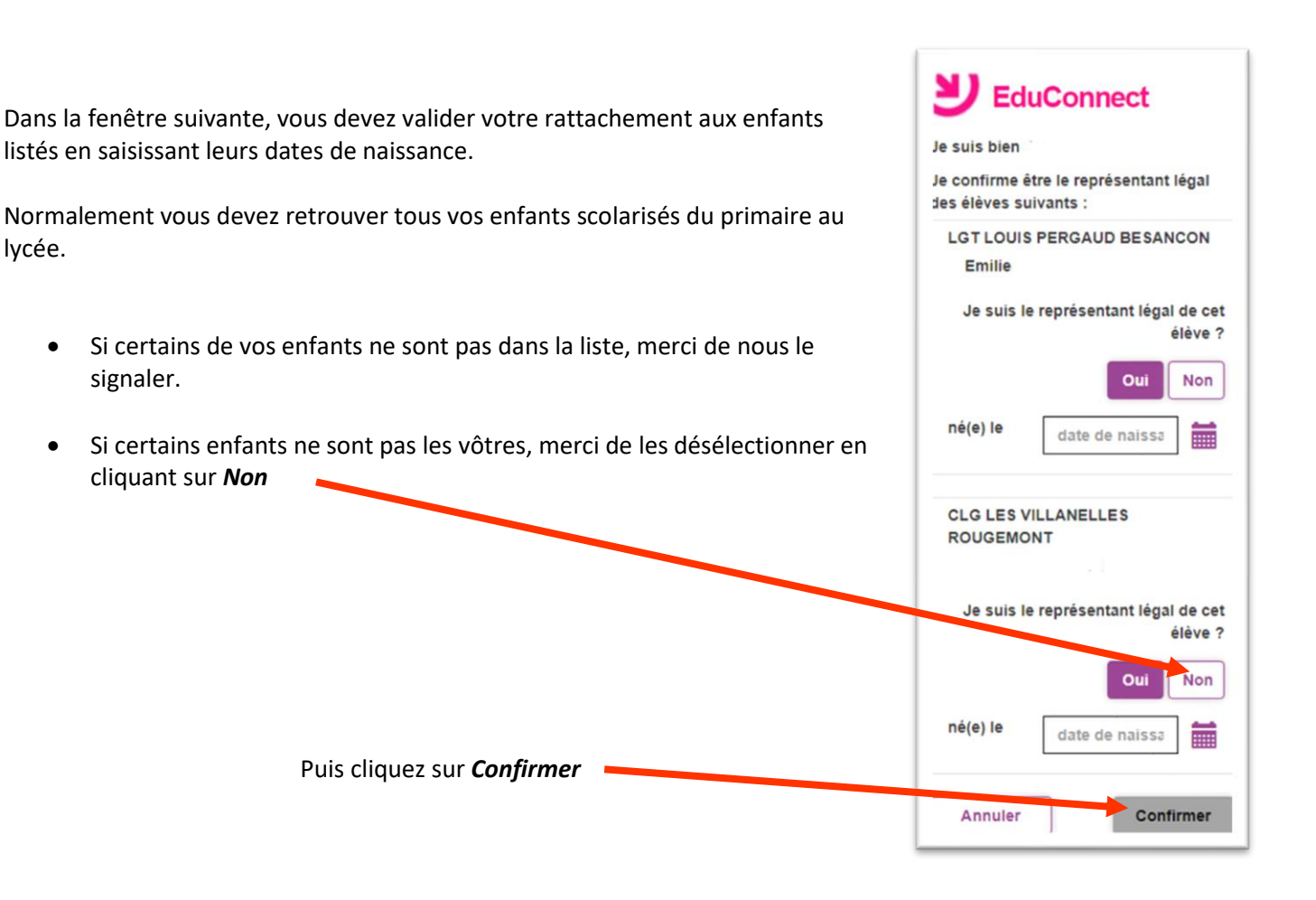

lycée.

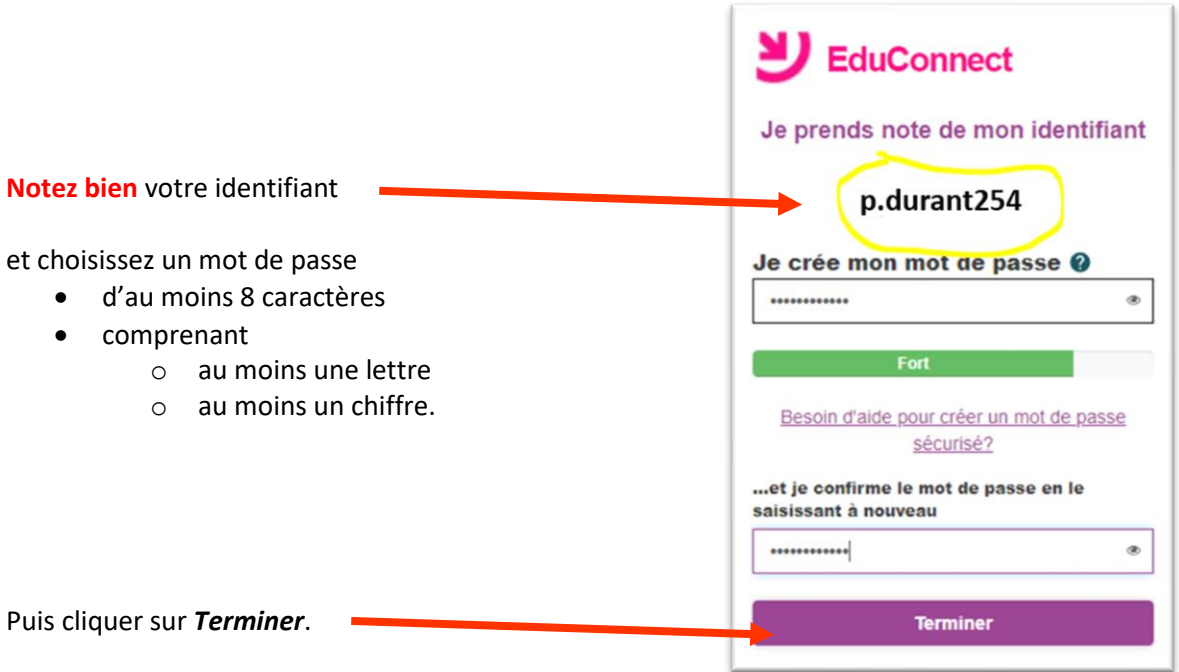

Votre compte est maintenant créé.

Le lien *Continuer vers mon service* n'est pas toujours opérationnel.

Pour accéder à ECLAT, fermez complètement votre navigateur puis rendez-vous de nouveau sur le site du lycée.

## Vous utilisez maintenant vos nouveaux codes.

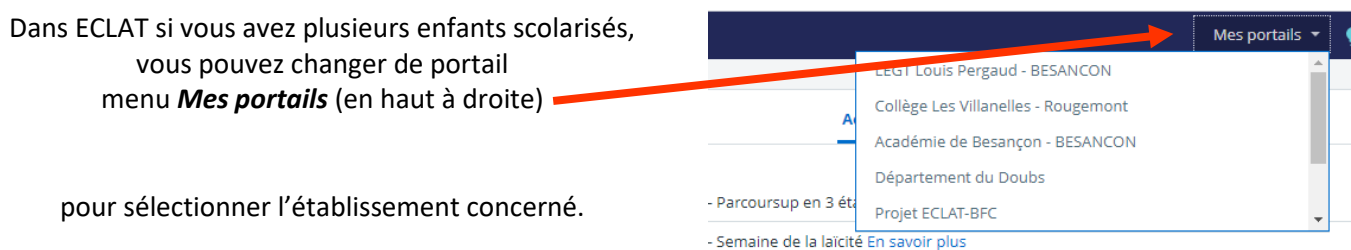